# **ROS CHEAT SHEET MELODIC**

## **WORKSPACES**

#### **Workspace Create**

mkdir catkin ws && cd catkin ws wstool init src catkin make source devel/setup.bash

#### **Add Repo to Workspace**

 $r$ oscd: cd $,$ /src.  $wstool set repo name \n$ --git http://github.com/org/repo name.git \ --version=melodic-devel wstool up

#### **Resolve Dependencies in Workspace**

sudo rosdep init # only once rosdep update rosdep install --from-paths src --ignore-src  $\setminus$ --rosdistro=\${ROS DISTRO} -y

### **PACKAGES**

#### **Create a Package**

catkin create pkg package name [dependencies ...]

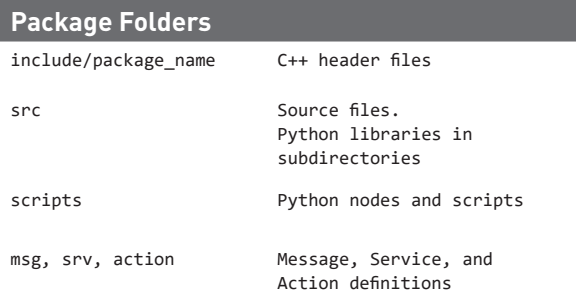

#### **Packages Repo Release**

catkin\_generate\_changelog # review & commit changelogs catkin prepare release bloom-release --track melodic --ros-distro-melodic repo name

#### **Reminders**

- Testable logic
- Publish diagnostics
- Desktop dependencies in a separate package

## **txt.CMakeLists**

#### **Skeleton**

cmake\_minimum\_required(VERSION 2.8.3) project(package name) find package(catkin REQUIRED) catkin package()

#### **Dependencies Package**

To use headers or libraries in a package, or to use a package's exported CMake macros, express a build-time dependency: find package(catkin REQUIRED COMPONENTS roscpp)

Tell dependent packages what headers or libraries to pull in when your package is declared as a catkin component: catkin\_package( INCLUDE DIRS include LIBRARIES \$ { PROJECT NAME }

CATKIN\_DEPENDS\_roscpp)

Note that any packages listed as CATKIN DEPENDS dependencies must also be declared as a <run depend> in package.xml.

#### **Messages, Services**

These go after find package(), but before catkin package(). Example: find package(catkin REQUIRED COMPONENTS message generation std msgs) add message files(FILES MyMessage.msg) add service files(FILES MyService.msg) generate messages(DEPENDENCIES std msgs) catkin package(CATKIN DEPENDS message runtime std msgs)ww

#### **Build Libraries, Executables**

Goes after the catkin package() call. add library(\${PROJECT NAME} src/main) add executable(\${PROJECT NAME} node src/main) target link libraries( \$ {PROJECT NAME} node \$ { catkin LIBRARIES })

#### **Installation**

install(TARGETS \$ {PROJECT NAME} DESTINATION \${CATKIN PACKAGE LIB DESTINATION}) install(TARGETS \$ {PROJECT NAME} node DESTINATION \${CATKIN PACKAGE BIN DESTINATION}) install(PROGRAMS scripts/myscript

DESTINATION \${CATKIN PACKAGE BIN DESTINATION})

install(DIRECTORY launch

DESTINATION \${CATKIN PACKAGE SHARE DESTINATION})

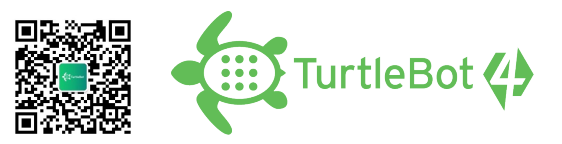

## **RUNNING SYSTEM**

Run ROS using plain: roscore

Alternatively, roslaunch will run its own roscore automatically if it can't find :one

roslaunch my package package launchfile.launch

Suppress this behaviour with the --wait flag.

#### **Messages ,Topics ,Nodes**

rosnode list rostopic list rostopic echo cmd vel rostopic hz cmd vel rostopic info cmd yel rosmsg show geometry msgs/Twist

#### **Remote Connection**

Master's ROS environment.

- ROS IP or ROS HOSTNAME set to this machine's network address.
- ROS MASTER URI set to URI containing that IP or hostname.

#### Your environment-

- ROS IP or ROS HOSTNAME set to your machine's network address.
- ROS MASTER URI set to the URI from the master.

To debug, check ping from each side to the other, run roswtf on each side.

#### **ROS Console**

Adjust using rgt logger level and monitor via rgt console. To enable debug output across sessions, edit the \$HOME/.ros/config/rosconsole.config and add a line for your package: log4j.logger.ros.package name=DEBUG

And then add the following to your session: export ROSCONSOLE CONFIG FILE=\$HOME/.ros/config/rosconsole.config

Use the roslaunch --screen flag to force all node output to the screen, as if each declared <node> had the output="screen" attribute.

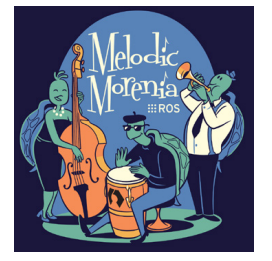

**EROS.org** 

www.turtlebot.net.cn © 2023 Turtlebot China, Inc. All Rights Reserved.